# Using Raspberry Pi to Control Your Oscilloscope ––

APPLICATION NOTE

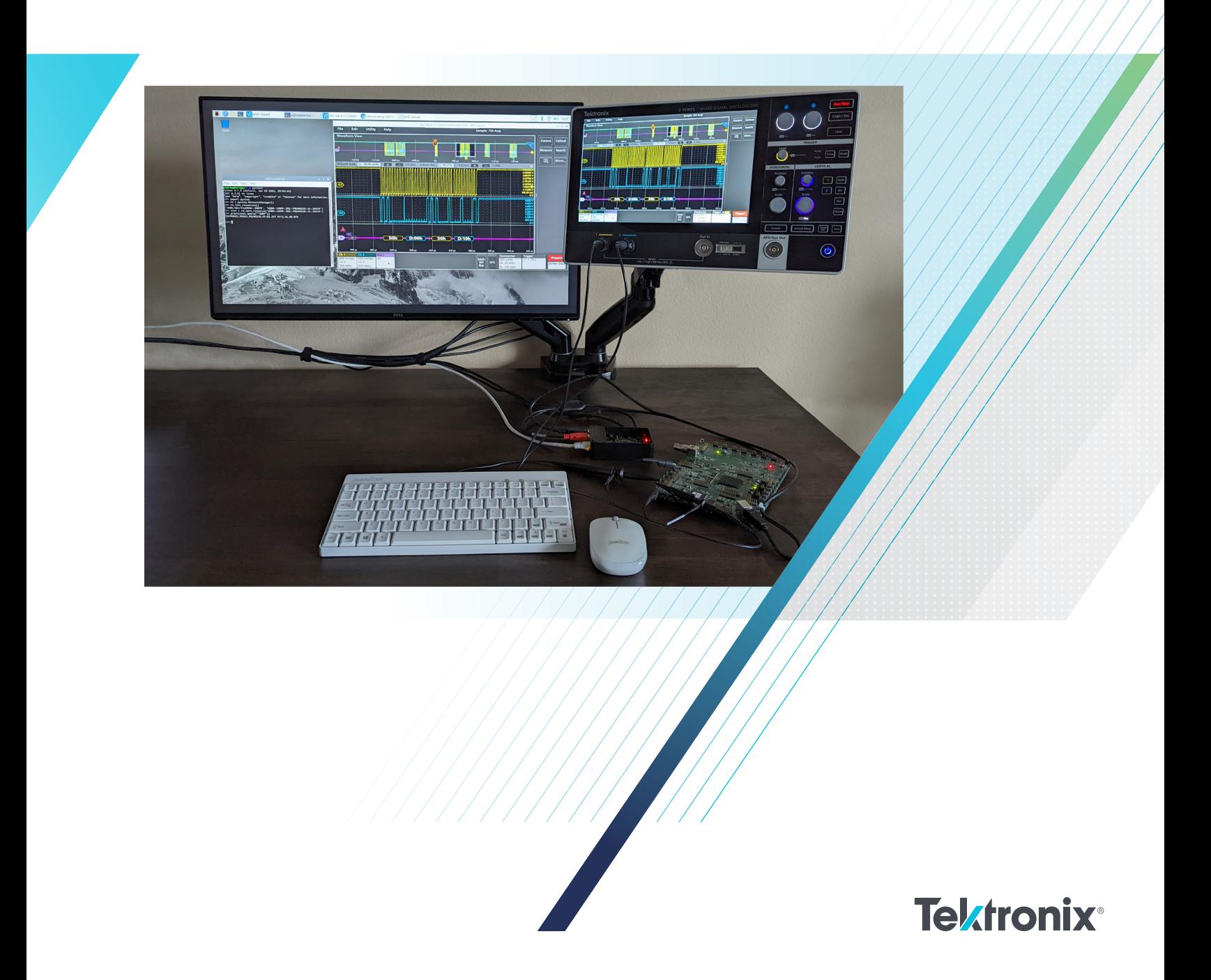

## Introduction

Raspberry Pi is a single-board small computer originally used as a tool to teach computer science to students. It has since grown in popularity due its compact size, low cost, modularity and open design. Each revision has added more capability to the original Raspberry Pi, and the computer is now widely used in applications beyond education.

Because of its limited computing power, the Raspberry Pi will not replace the regular PC in many areas. However, with its compact size, flexible I/O interfaces, low cost and builtin support for Python, it is an ideal platform to automate a lab test bench or a manufacturing test rack to control the instruments, capture waveform data and measurement results, and act as a hub to manage data from the instruments or remote access of the instruments.

This application note shows how to quickly set up a Raspberry Pi to automate a Tektronix 2 Series MSO Mixed Signal Oscilloscope and configure the instrument to control it remotely. You can also watch how to configure the setup in [this video.](https://www.tek.com/en/video/how-to/how-to-setup-raspberry-pi-to-remotely-control-the-2-series-mso)

## Setting up a Raspberry Pi

The setup for a Raspberry Pi as the controller PC for the lab bench is simple.

## Basic requirement and setup:

- Raspberry Pi 4 with Raspberry Pi OS (formerly Raspbian)
- Python 3.7 or above
- PyUSB 1.2.1
- PyVISA 1.11.3
- PyVISA-py 0.5.2

The communication support between the oscilloscope and the Raspberry Pi is based on pyVISA.

Before starting the setup, make sure that the Raspberry Pi's software components are up to date. If they are not current, connect the Raspberry Pi to the network for the software updates.

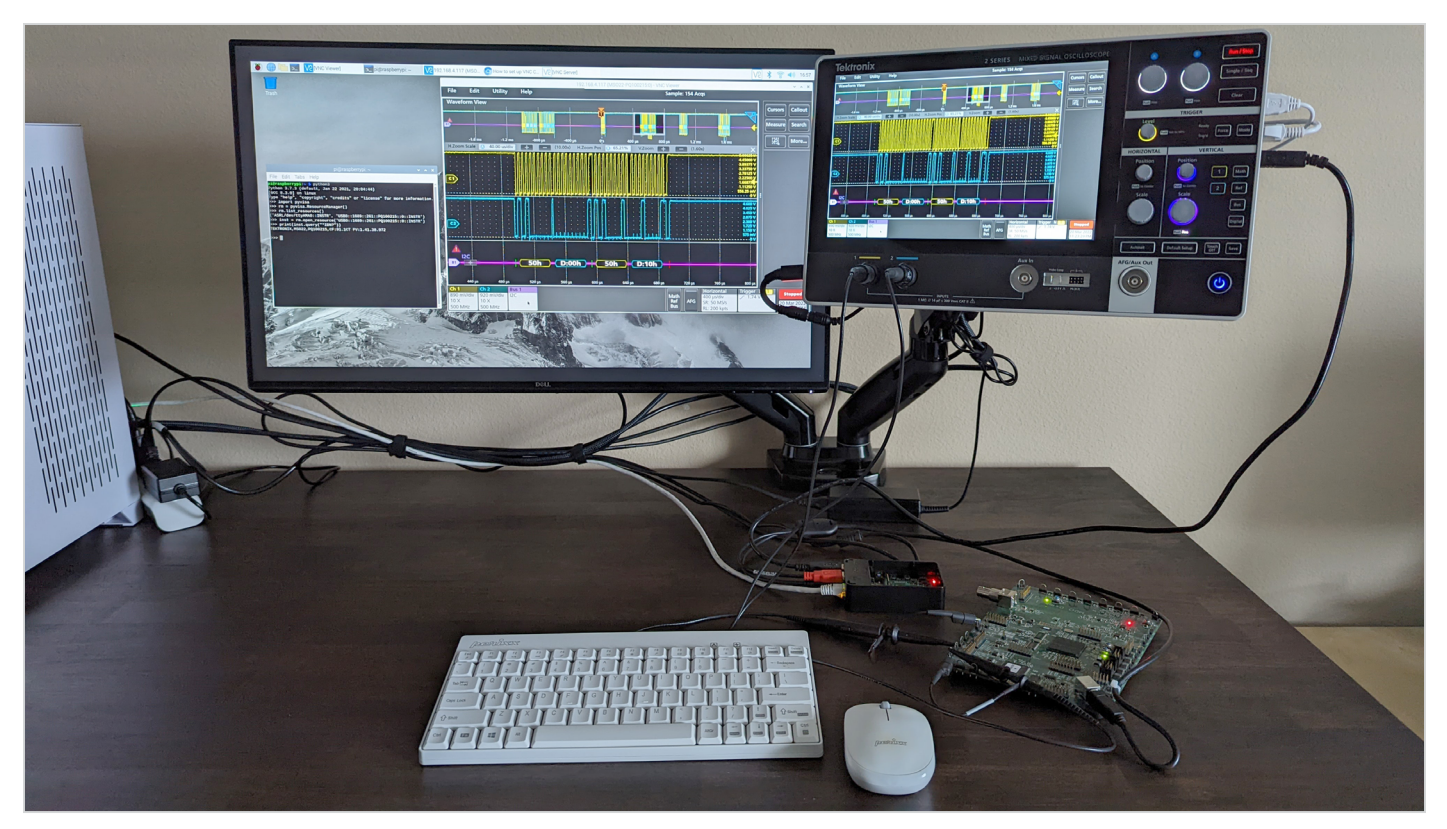

Figure 1: A quick setup for the Tektronix 2 Series MSO Mixed Signal Oscilloscope and a Raspberry Pi.

From the command prompt, enter

#### **sudo apt update && sudo apt upgrade -y**

The update may take a few minutes or more, depending on when the system was last updated.

A few Python 3.x modules will be needed for setup. To install all the required modules, from the command prompt, enter the following commands for the update:

- **sudo python3 -m pip install pyvisa**
- **sudo python3 -m pip install pyvisa-py**
- **sudo python3 -m pip install PyUSB**

## File Edit Tabs Help

| pi@raspberrypi: 5 sudo python3 -m pip install pyvisa                                                                                                    |  |
|----------------------------------------------------------------------------------------------------|--|
| Looking in indexes: https://pypi.org/simple, https://www.piwheels.org/simple                                                                                                    |  |
| Collecting pyvisa                                                                                                    |  |
| Downloading https://files.pythonhosted.org/packages/80/d4/c507d577528f347e77bac1ae2e936ea07e7e3624421<br>f50308fc4dcb24309/PyVISA-1.11.3-py3-none-any.whl (189kB)                         |  |
| 100%  <br>194kB 2.0MB/s                                                                                                    |  |
| Collecting typing-extensions (from pyvisa)                                                                                                    |  |
| Downloading https://files.pythonhosted.org/packages/2e/35/6c4fff5ab443b57116cb1aad46421fb719bed282566                                                                                     |  |
| 4e8fe77d66d99bcbc/typing_extensions-3.10,0,0-py3-none-any.whl                                                                                                    |  |
| Collecting importlib-metadata; python version < "3.8" (from pyvisa)                                                                                                    |  |
| Downloading https://files.pythonhosted.org/packages/c0/72/4512a88e402d4dc3bab49a845138d95ac48936ef3a9                                                                                     |  |
| 469b55cc79a60d84d/importlib_metadata-4.6.4-py3-none-any.whl                                                                                                    |  |
| Collecting zipp>=0.5 (from importlib-metadata; python version < "3.8"->pyvisa)                                                                                                    |  |
| Downloading https://files.pythonhosted.org/packages/92/d9/89f433969fb8dc5b9cbdd4b4deb587720ec1aeb59a0                                                                                     |  |
| 20cf15002b9593eef/zipp-3.5.0-py3-none-any.whl                                                                                                    |  |
| Installing collected packages: typing-extensions, zipp, importlib-metadata, pyvisa<br>Successfully installed importlib-metadata-4.6.4 pyvisa-1.11.3 typing-extensions-3.10.0.0 zipp-3.5.0 |  |
| pieraspberrypi: S sudo python3 -m pip install pyvisa-py                                                                                                    |  |
| Looking in indexes: https://pypi.org/simple, https://www.piwheels.org/simple                                                                                                    |  |
| Collecting pyvisa-py                                                                                                    |  |
| Downloading https://files.pythonhosted.org/packages/07/b4/8428bb6717732f9c2bf594bddfa09ac2400ef7d6f07                                                                                     |  |
| 1b0b34fda26fbaa93/PyVISA_py-0.5.2-py3-none-any.whl (56kB)                                                                                                    |  |
| 100%  <br>61kB 2.7MB/s                                                                                                    |  |
| Requirement already satisfied: importlib-metadata; python version < "3.8" in /usr/local/lib/python3.7/d                                                                                   |  |
| ist-packages (from pyvisa-py) (4.6.4)                                                                                                    |  |
| Requirement already satisfied: pyvisa>=1.11.0 in /usr/local/lib/python3.7/dist-packages (from pyvisa-py                                                                                   |  |
| [1.11.3]<br>Requirement already satisfied: typing-extensions in /usr/local/lib/python3.7/dist-packages (from pyvisa                                                                       |  |
| $-pv(3.10.0.8)$                                                                                                    |  |
| Requirement already satisfied: zipp>=0.5 in /usr/local/lib/python3.7/dist-packages (from importlib-meta                                                                                   |  |
| data; python_version < "3.8"->pyvisa-py) (3.5.0)                                                                                                    |  |
| Installing collected packages: pyvisa-py                                                                                                    |  |
| Successfully installed pyvisa-py-0.5.2                                                                                                    |  |
| pi@raspberrypi ~ \$                                                                                                    |  |
|                                                                                                    |  |
|                                                                                                    |  |
|                                                                                                    |  |
|                                                                                                    |  |
|                                                                                                    |  |
|                                                                                                    |  |
|                                                                                                    |  |

Figure 2: Required Python 3 modules for instrument control.

In some cases, a Raspberry Pi will only allow the root user to access the USB devices. To ensure that all users have access, modify the rule in the Raspberry Pi.

From the command prompt, enter

- **sudo su**
- **echo 'SUBSYSTEM=="usb", MODE="0666", GROUP="usbusers"' >> /etc/udev/rules.d/99-com.rules**
- **exit**

|  |                     | pi@raspberrypi: $\sim$                                                                                                    | V A X |
|--|---------------------|----------------------------------------------------------------------------------------------------|-------|
|  | File Edit Tabs Help |                                                                                                    |       |
|  |                     | pi@raspberrypi:~ \$ sudo su<br>root@raspberrypi:/home/pi# echo 'SUBSYSTEM=="usb", MODE="0666", GROUP="usbusers"<br>' >> /etc/udev/rules.d/99-com.rules |       |

Figure 3: Modify the rule to allow all users to access the USB devices.

To commit the changes, restart the Raspberry Pi. From the command prompt, enter

• sudo reboot

## Setting up the connection with a Tektronix 2 Series MSO Mixed Signal Oscilloscope

Most entry-level oscilloscopes come with the USB device port for connectivity. To connect a Raspberry Pi with a 2 Series MSO

- Connect the USB device port on the right side of the instrument to the Raspberry Pi.
- Check if the Raspberry Pi is able to detect the 2 Series MSO. From the command prompt, enter

– **lsusb**

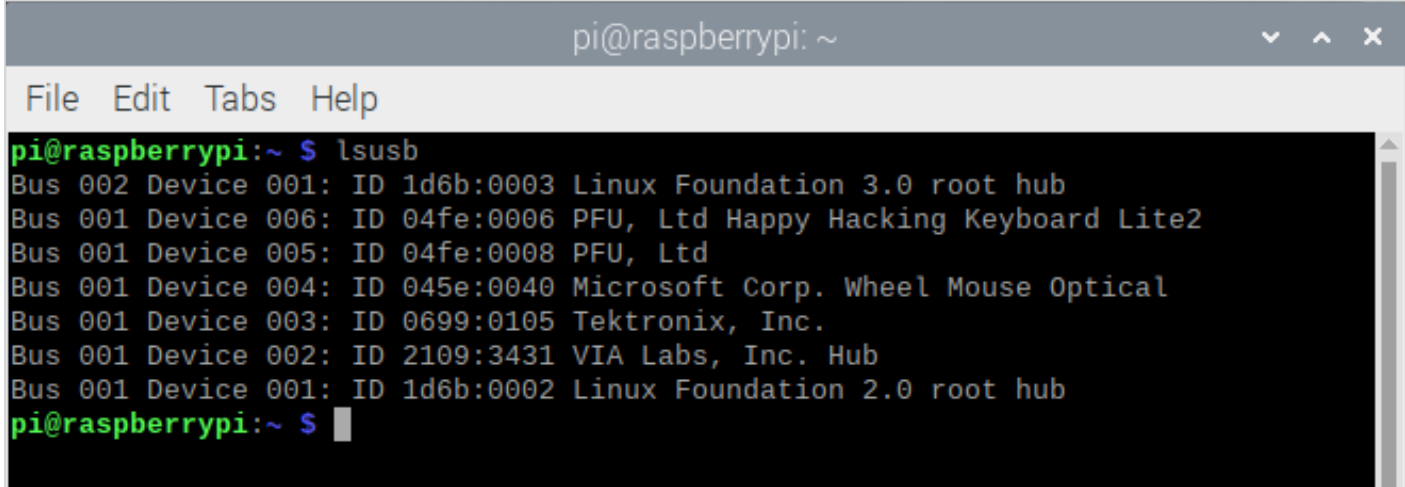

Figure 4: "Tektronix, Inc." is listed as one of the vendors of the attached USB devices.

The "Tektronix, Inc." device refers to the oscilloscope. If the Raspberry Pi does not detect the Tektronix device, repeat the steps above with a different USB port or cable.

To validate that the Raspberry Pi can communicate with the oscilloscope, launch [Python 3.0.](https://www.python.org/download/releases/3.0/) From the command prompt, enter

• python3

Then enter the following to check the oscilloscope's VISA descriptor:

- **• >>> import pyvisa**
- **• >>> rm = pyvisa.ResourceManager()**
- **• >>> rm.list\_resources()**
- **• ('ASRL/dev/ttyAMA0::INSTR', 'USB0::1689::261::PQ100125::0::INSTR')**
- **• >>> inst = rm.open\_resource('USB0::1689::261::PQ100125::0::INSTR')**
- **• >>> print(inst.query("\*IDN?"))**

The return from the rm.list\_resources() will display the VISA descriptor. After it lists the correct VISA descriptor, enter

• **inst = rm.open resource(<VISA descriptor>)** to connect the Raspberry Pi to the oscilloscope.

To confirm the communication, enter an \*IDN? query. If the return string lists the correct model number and serial number, then the Raspberry Pi is able to communicate with the oscilloscope. (See Figure 5 below.)

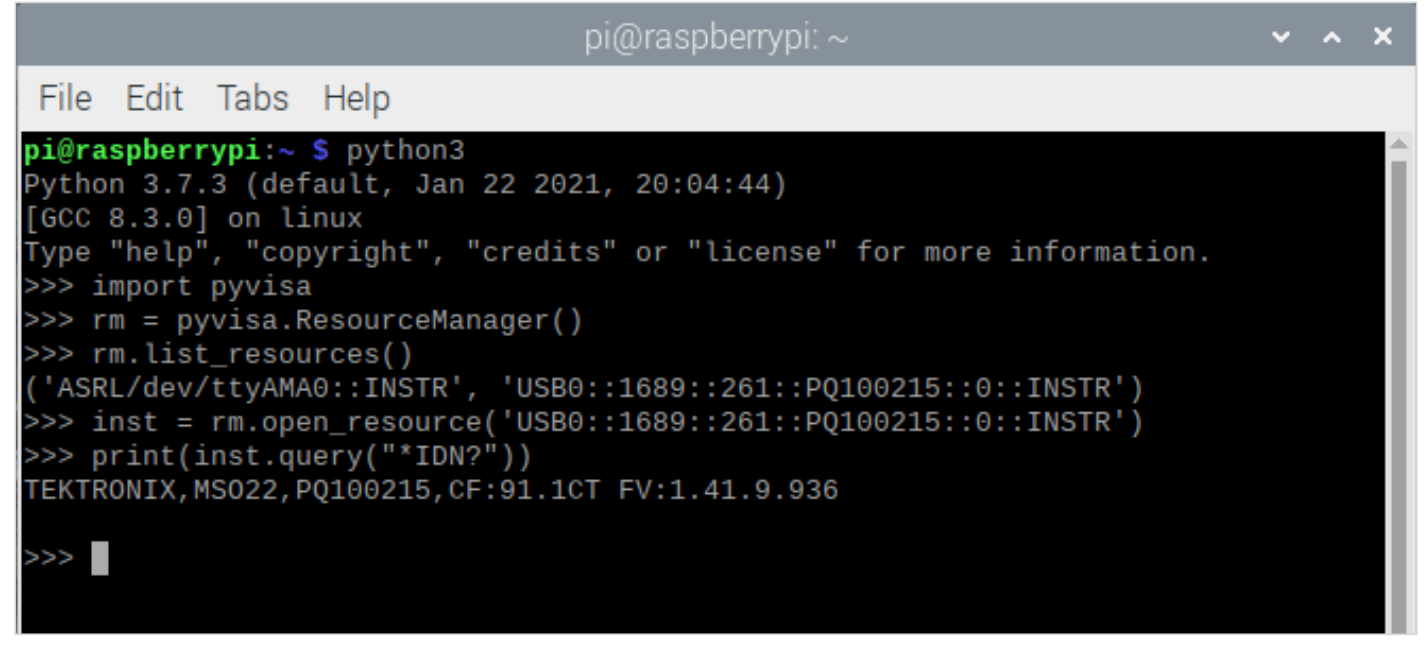

Figure 5: Validate the communication using \*IDN? query command.

In addition to the 2 Series MSO, other entry-level oscilloscopes such as the Tektronix TBS2000B and TBS1000C Digital Storage Oscilloscopes are also compatible with the Raspberry Pi setup.

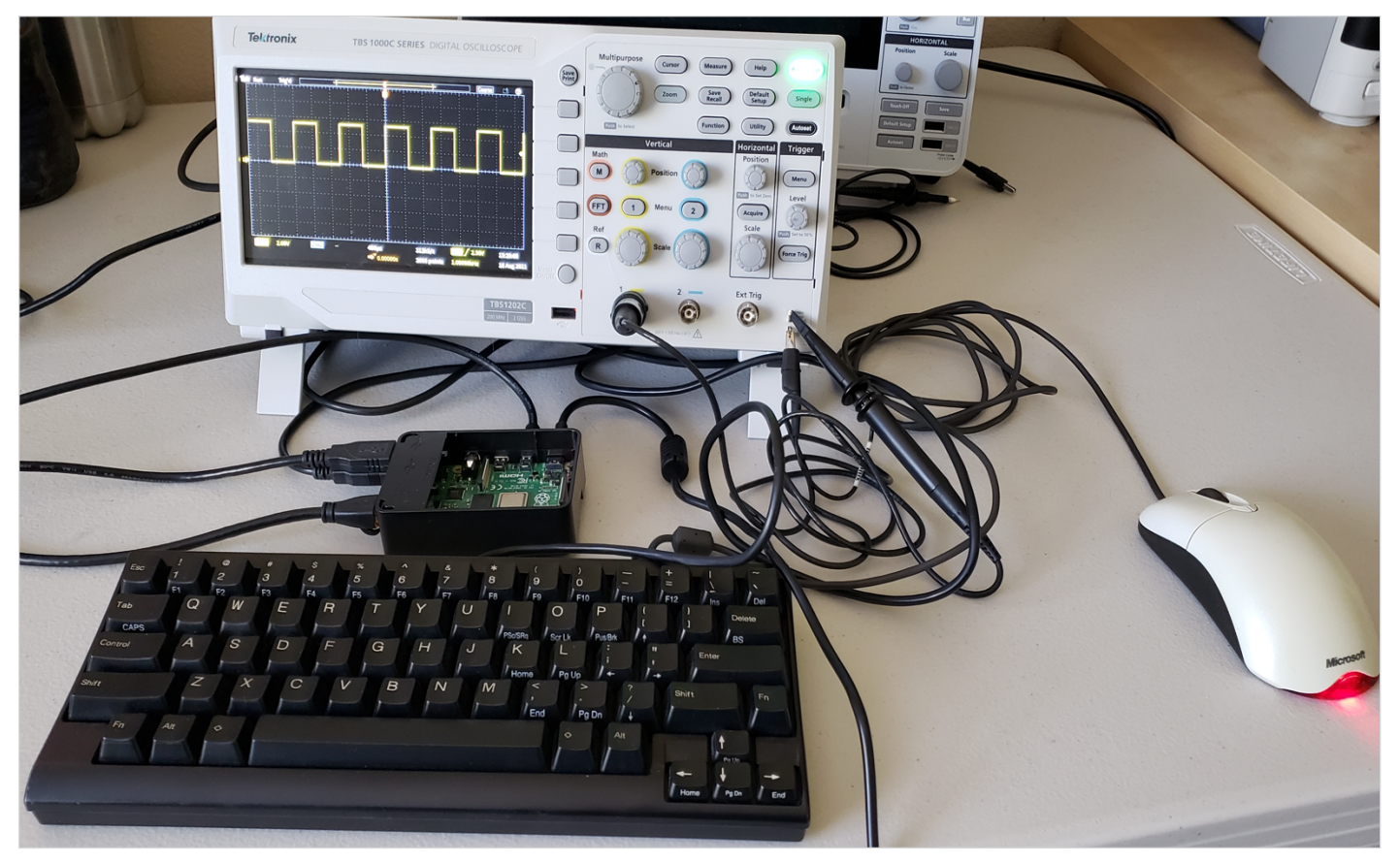

Figure 6: Connecting to the Tektronix TBS1000C Digital Storage Oscilloscope.

#### Example script

Following is a Python example script for querying waveform data and plot. This example script can also be downloaded and copied from the attached file named example\_script.txt

```
import time # std module
import pyvisa as visa # http://github.com/hgrecco/pyvisa - pyvisa for connectivity
import matplotlib.pyplot as plt # http://matplotlib.org/ - for plotting
import numpy as np # http://www.numpy.org
# VISA descriptor to identify the test and measurement device
# Please update the VISA descriptor from the query result from pyvisa
visa_address = 'USB0::1689::261::Q300209::0::INSTR'
rm = visa.ResourceManager()
scope = rm.open_resource(visa_address)
scope.timout = 10000 # ms
scope.encoding = 'latin_1'
scope.read_termination = '\n'
scope.write_termination = None
scope.write('*cls') # clear ESR
scope.write('header OFF')
```
Using Raspberry Pi to Control Your Oscilloscope APPLICATION NOTE

```
# acquisition
scope.write('acquire:state OFF') # stop
scope.write('acquire:stopafter SEQUENCE;state ON') # single
r = scope.query('*opc?')
# curve configuration
scope.write('data:encdg SRIBINARY') # signed integer
scope.write('data:source CH1')
scope.write('data:start 1')
acq_record = int(scope.query('horizontal:recordlength?'))
scope.write('data:stop {}'.format(acq_record))
scope.write('wfmoutpre:byt_n 1') # 1 byte per sample
# data query
bin wave = scope.query binary values('curve?', datatype='b', container=np.array, chunk size =
1024**2)
# retrieve scaling factors
wfm_record = int(scope.query('wfmoutpre:nr_pt?'))
pre_trig_record = int(scope.query('wfmoutpre:pt_off?'))
t_scale = float(scope.query('wfmoutpre:xincr?'))
t_sub = float(scope.query('wfmoutpre:xzero?')) # sub-sample trigger correction
v_scale = float(scope.query('wfmoutpre:ymult?')) # volts / level
v_off = float(scope.query('wfmoutpre:yzero?')) # reference voltage
v_pos = float(scope.query('wfmoutpre:yoff?')) # reference position (level)
# disconnect
scope.close()
rm.close()
# create scaled vectors
# horizontal (time)
total_time = t_scale * wfm_record
t_start = (-pre_trig_record * t_scale) + t_sub
t_stop = t_start + total_time
scaled_time = np.linspace(t_start, t_stop, num=wfm_record, endpoint=False)
# vertical (voltage)
unscaled_wave = np.array(bin_wave, dtype='double') # data type conversion
scaled wave = (unscaled wave - v pos) * v scale + v off
# plotting
plt.plot(scaled_time, scaled_wave)
plt.title('channel 1') # plot label
plt.xlabel('time (seconds)') # x label
plt.ylabel('voltage (volts)') # y label
print("look for plot window...")
```
## **plt.show()**

## Setting up the TightVNC (optional)

This is optional for the user who prefers to set up VNC on the Raspberry Pi to remote into it.

To update to the latest version, from the command prompt, enter

• **sudo apt update && sudo apt upgrade -y**

Then to install the VNC Server, from the command prompt, enter

• **sudo apt install tightvncserver**

For the initial setup for the VNC server, from the command prompt, enter

• **vncserver**

Because this is the initial setup, the command prompt will ask for a password. Enter a password composed of eight characters. The password will automatically be shortened to eight characters.

Reenter the password for verification.

When asked if it is a viewer-only password, select No.

On the other PC, install the TightVNC client at [tightvnc.com.](http://tightvnc.com)

Once installed, start the TightVNC Viewer. In the connection window, enter the Raspberry Pi's IP address and the default port number (5901).

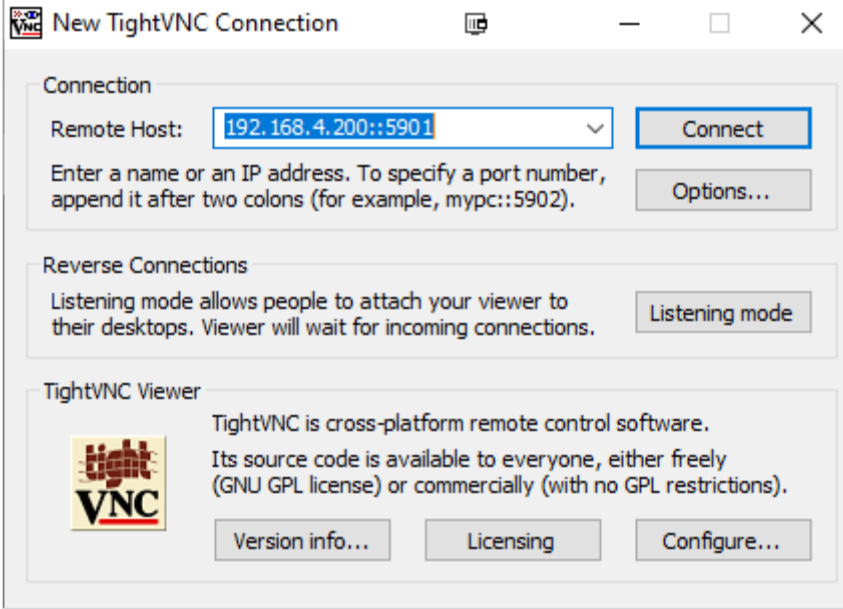

Figure 7: TightVNC viewer connection window.

To look up the IP address in Raspberry Pi, use the command **ifconfig**.

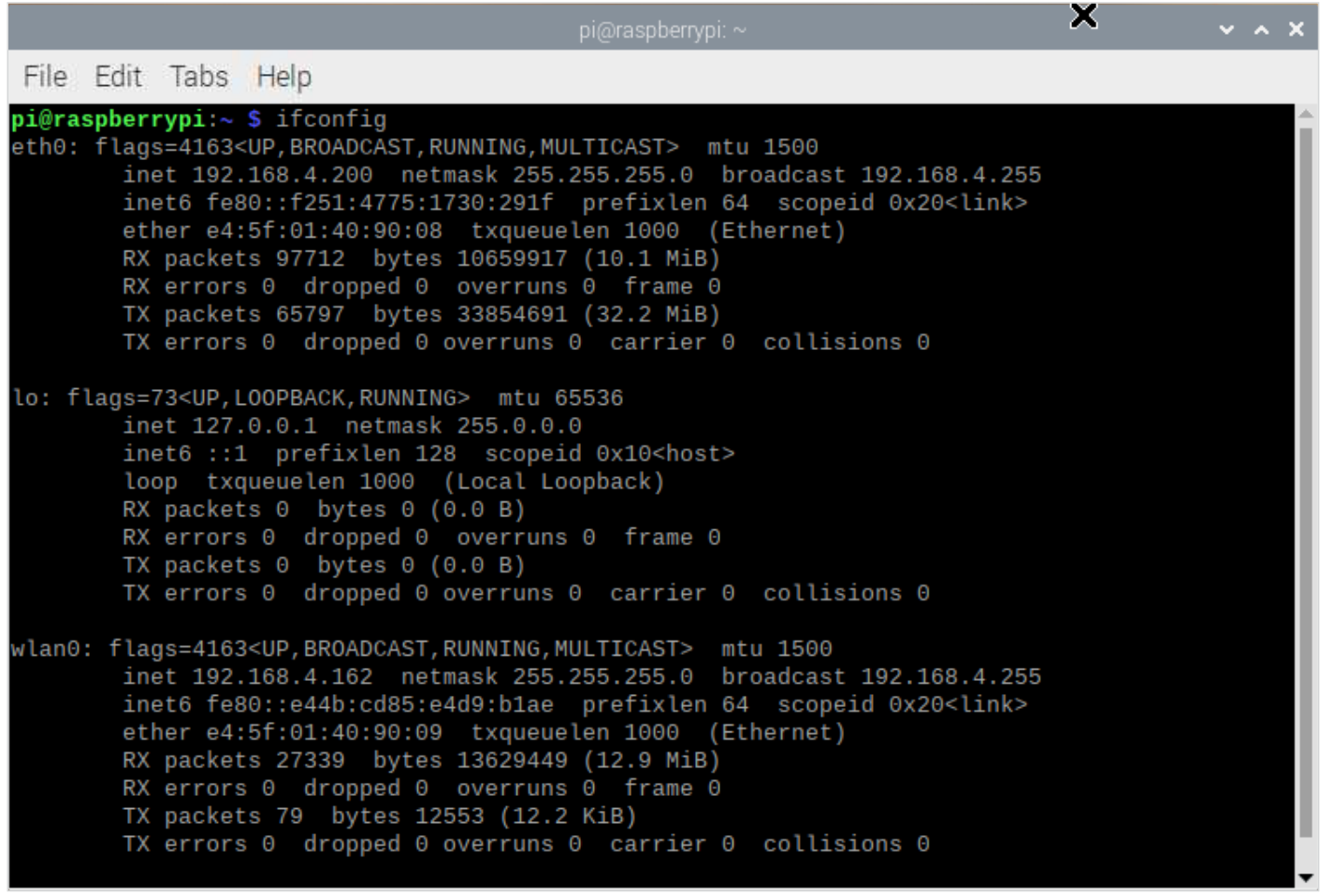

Figure 8: Look up the IP address using the command **ifconfig**.

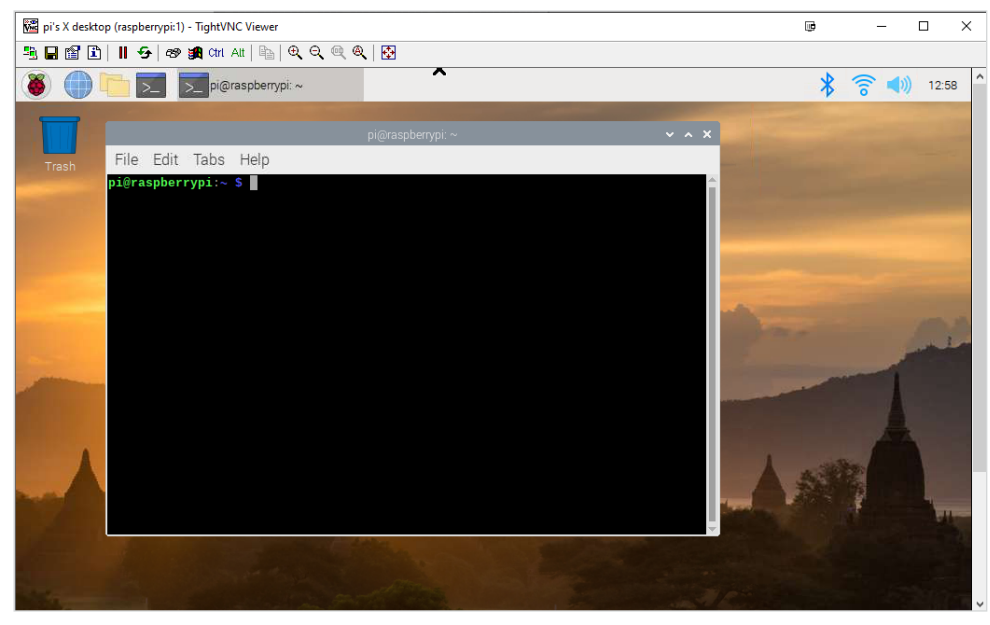

Figure 9: TightVNC viewer on the remote PC.

#### Contact Information:

Australia 1 800 709 465 Austria\* 00800 2255 4835 Balkans, Israel, South Africa and other ISE Countries +41 52 675 3777 Belgium\* 00800 2255 4835 Brazil +55 (11) 3530-8901 Canada 1 800 833 9200 Central East Europe / Baltics +41 52 675 3777 Central Europe / Greece +41 52 675 3777 Denmark +45 80 88 1401 Finland +41 52 675 3777 France\* 00800 2255 4835 Germany\* 00800 2255 4835 Hong Kong 400 820 5835 India 000 800 650 1835 Indonesia 007 803 601 5249 Italy 00800 2255 4835 Japan 81 (3) 6714 3086 Luxembourg +41 52 675 3777 Malaysia 1 800 22 55835 Mexico, Central/South America and Caribbean 52 (55) 88 69 35 25 Middle East, Asia, and North Africa +41 52 675 3777 The Netherlands\* 00800 2255 4835 New Zealand 0800 800 238 Norway 800 16098 People's Republic of China 400 820 5835 Philippines 1 800 1601 0077 Poland +41 52 675 3777 Portugal 80 08 12370 Republic of Korea +82 2 565 1455 Russia / CIS +7 (495) 6647564 Singapore 800 6011 473 South Africa +41 52 675 3777 Spain\* 00800 2255 4835 Sweden\* 00800 2255 4835 Switzerland\* 00800 2255 4835 Taiwan 886 (2) 2656 6688 Thailand 1 800 011 931 United Kingdom / Ireland\* 00800 2255 4835 USA 1 800 833 9200 Vietnam 12060128

> \* European toll-free number. If not accessible, call: +41 52 675 3777 Rev. 02.2022

Find more valuable resources at<tek.com>

Copyright © Tektronix. All rights reserved. Tektronix products are covered by U.S. and foreign patents, issued and pending. Information in this publication supersedes that in all previously published material. Specification and price change privileges reserved. TEKTRONIX and TEK are registered trademarks of Tektronix, Inc. The MIPI specification diagrams used in this document are copyright 2007-2022 by MIPI Alliance, Inc. and reprinted with permission. C-PHYSM and D-PHYSM are service marks of MIPI Alliance. All other third-party trademarks are the property of their respective owners. All other trade names referenced are the service marks, trademarks or registered trademarks of their respective companies. 122122 SBG 48W-73971-0

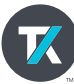